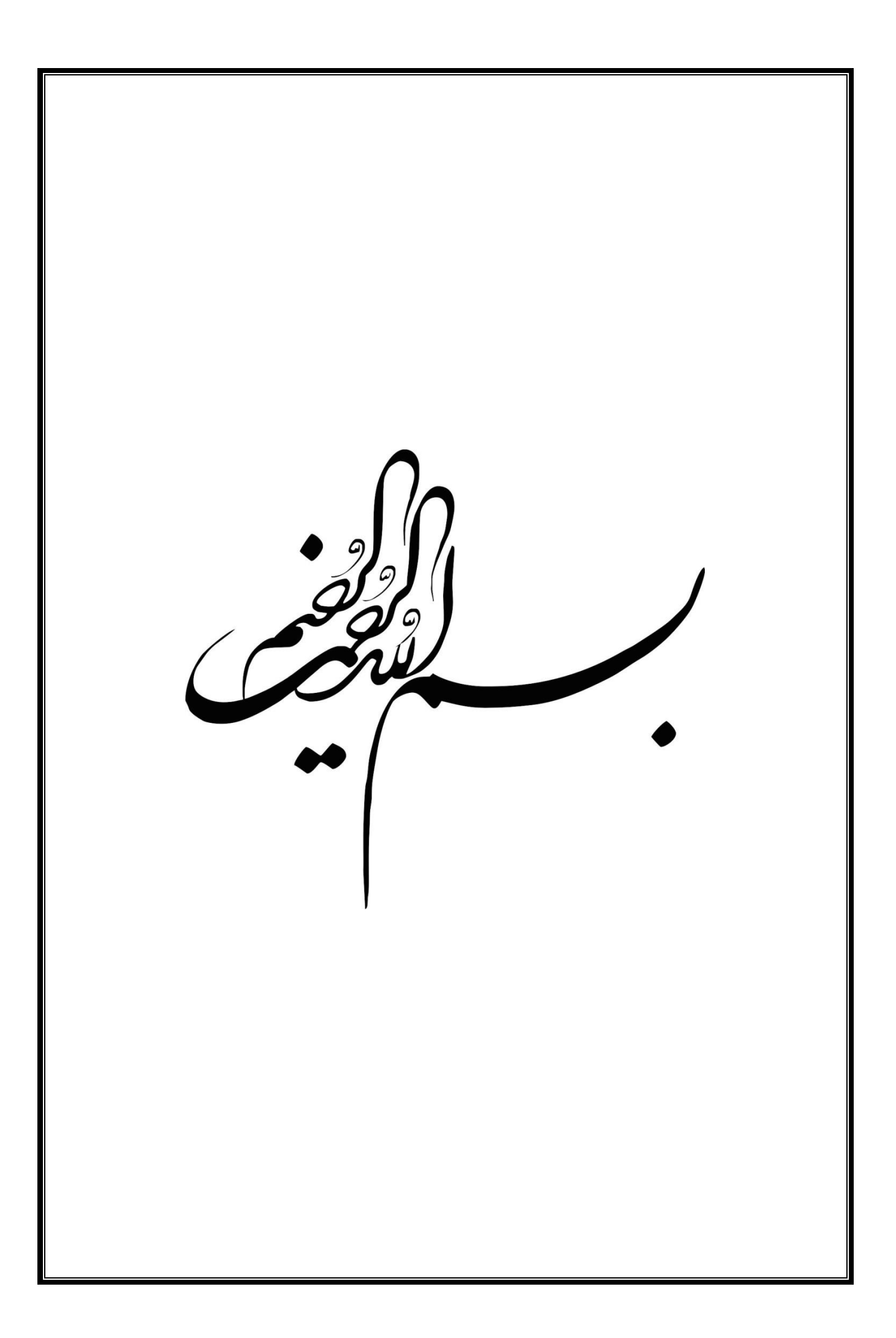

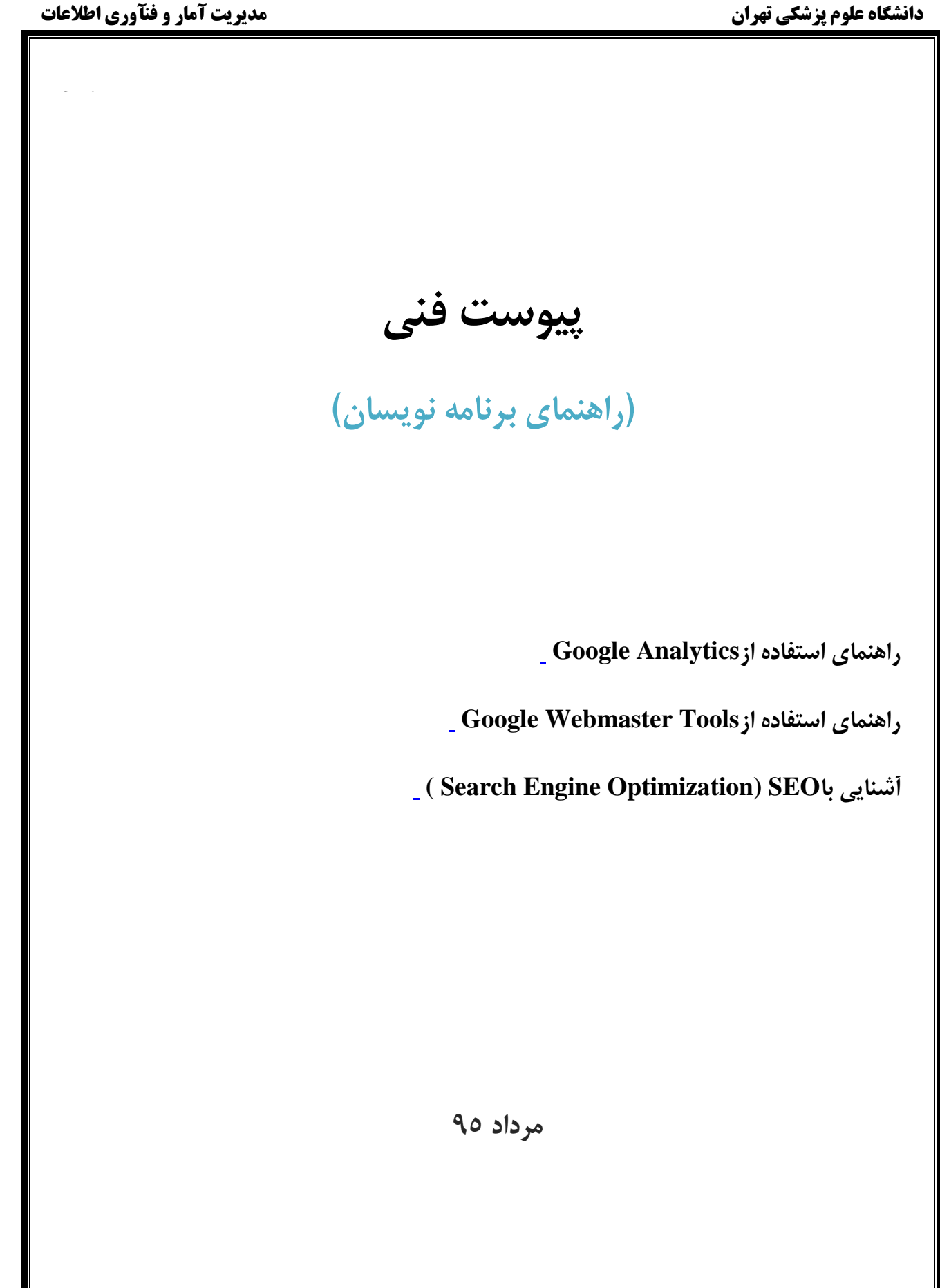

# **راهنمای استفاده ازAnalytics Google**

### <span id="page-2-0"></span>**.1 آشنایی با (Analytics Google(**

گوگل آنالیتیکز سرويس آمارگیري وب سايت ها و نرم افزارهاي تحت موبايل است كه به صورت رايگان توسط گوگل ارائه شده و آمار بازديد كنندگان يک وب سايت را نشان می دهد .با قرار دادن كد جاوا اسکريپت موردنیاز در وب سايت خود میتوانید آنالیز كاملی از بازديدكنندگان وب سايت را با آمار و نمودارهاي ساده و كاربرپسند مشاهده كنید.

## **Google Analytics کاربرد .2**

Analytics Google به شما امکان می دهد تا موارد زير را زير نظر داشته باشید:

- كاربران وارد شده
- فعالیت هاي كاربران
- چه كسانی از سايت شما بازديد می كنند؟
	- رزولوشن صفحه نمايش كاربران
		- فعال بودن جاوا اسکريپت
- نمايش شهر و كشور كاربران به شما اين امکان را میدهد تا بدانید بیشتر مخاطبان شما از كدام نقاط كشور و دنیا هستند.
	- نمايش آمار مرورگرهاي كاربران كه در استفاده از css ها به برنامه نويسان وب سايت كمک می كند.
		- آمار مشاهده توسط موبايل، ضرورت ايجاد نسخه موبايل براي وب سايت شما را مشخص میکند.
			- نمايش كلماتی كه كاربران جستجو كرده اند و بواسطه آن به وب سايت شما آمده اند.

## **Google Analytics نصب .3**

اگر شما بخواهید از Analytics Google استفاده كنید، بايد حتما يک حساب كاربري گوگل داشته باشید. سپس براي نصب Analytics Google بايد:

.1 وارد وب سايت رسمی Analytics Google شده و روي Analytics Access كلیک كنید.

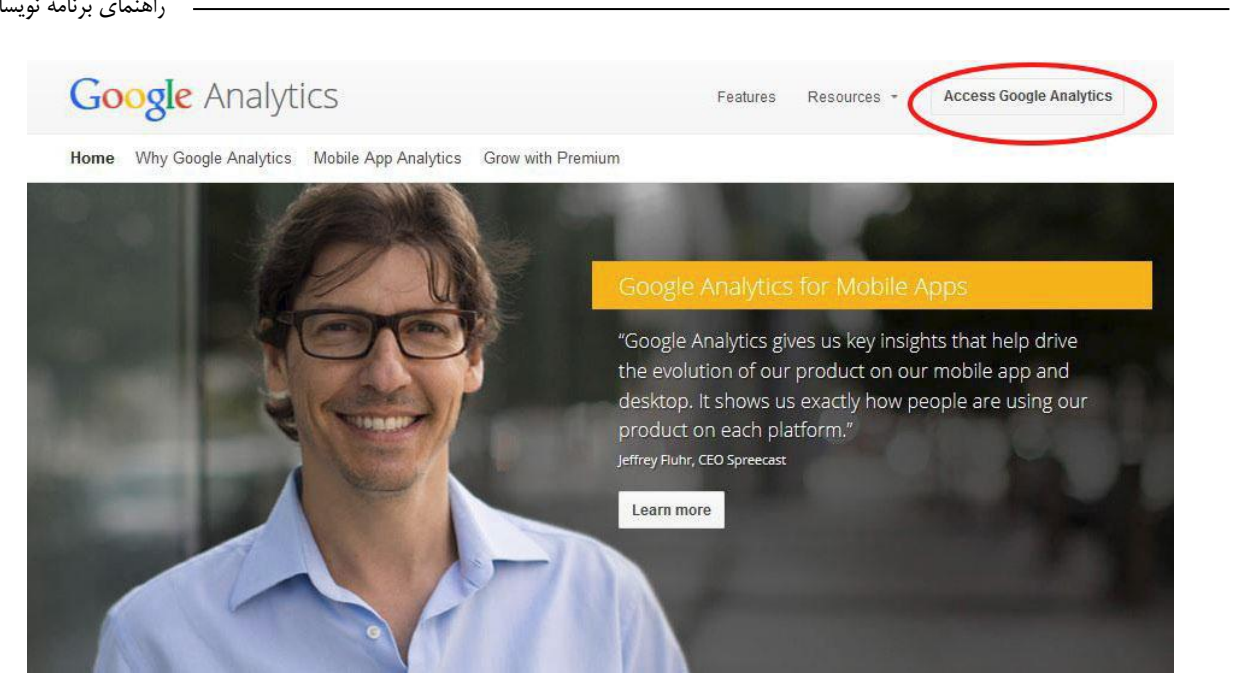

- .2 در صفحه بعد گزينه up Sign را بزنید.
- .3 پس از پر كردن فرم ثبت نام و كلیک بر دكمه ID Tracking Get به صفحه زير منتقل می شويد.

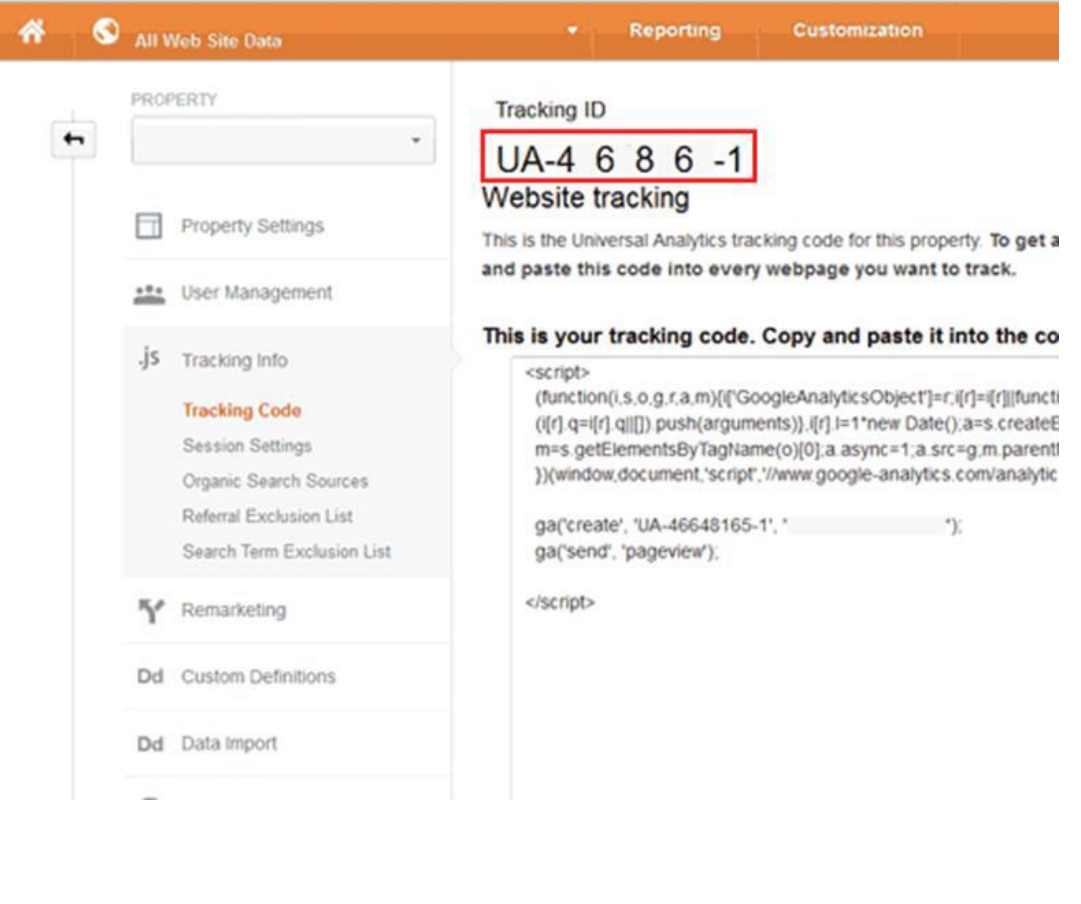

از ID track و code track در وب سايتتان میتوانید به منظور جمع آوري اطالعات مشاهده توسط كاربران و نمايش آن در Analytics Google، استفاده نمايید.code Track.را در هر يک از صفحاتی كه میخواهید مورد بررسی قرار گیرد، بالفاصله قبل از بستن تگ <head/<، اضافه )paste )نمايید. در صورت استفاده از قالب هايی كه به صورت پويا صفحات را تولید می كنند )مانند PHP ، ASP ، يا يک تکنولوژي مشابه)، شما می توانید كد رهگیري را در فايل خود كپی كنید، سپس آن را در باالي)Header )هر صفحه اضافه نمايید.

## **.4 نحوه گزارش گیری در Analytics Google**

### **Real-Time 1-4**

يک داشبورد جديد كه ترافیک و معیارهاي خاصی از وب سايت شما را نشان می دهد .در حقیقت گزارشی از آنچه در زمان حال (real time ) در وب سايت اتفاق می افتد را، نمايش می دهد.

### **Audience Reports 2-4**

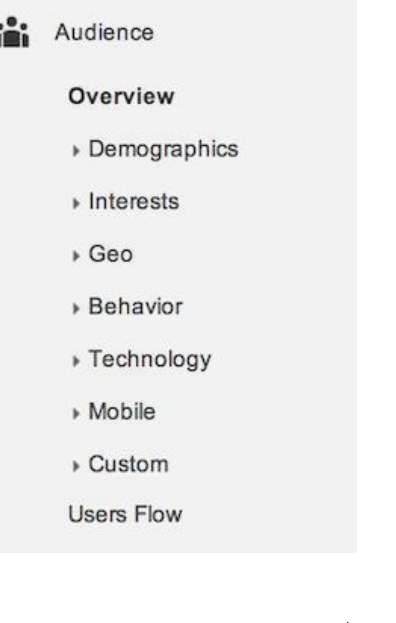

از Report Audience شما میتوانید براي دسترسی به:

- چه كسانی مخاطبان وب سايت هستند
- مخاطبان چگونه از اطالعات سايت استفاده میکنند(موبايل، تکنولوژي)
	- اطالعات جغرافیايی( شهر، كشور)

میزان وفاداري و ماندگاري در وب سايت استفاده كنید.

راهنماي برنامه نويسان **: Overview .1-2-4** Sessions Users Pageviews 14,785 13,069 20,979 Pages / Session Avg. Session Duration **Bounce Rate** 1.42 00:01:07 80.86% % New Sessions 86.07% : Session تعداد كل session ها (بازديدها) در يک بازه زمانی . يک session يک بازه زمانی است كه يک كاربر با وب سايت در ارتباط است. : Users تعداد كاربرانی كه حداقل يک session در محدوده تاريخ انتخاب شده داشته اند. :Pageviews تعداد كل صفحات بازديد شده (نمايش هاي مكرر يک صفحه نيز محاسبه می شود) : Pages/Session متوسط تعداد صفحات بازديد شده در طی يک session است. (نمايش هاي مکرر يک صفحه نيز محاسبه می شود.) : Avg. Session Duration میانگین زمان يک session را نشان می دهد. : % New Session برآورد درصد میزان اولین مراجعه به وب سايت می باشد. :Bounce Rate درصد كاربرانی كه تنها يک صفحه را مشاهده كرده اند و سپس وب سايت را ترک كرده اند .اگر يک صفحه يا صفحاتی از وب سايت شما rate bounce باال دارد بهتر است در ساختار و محتواي اين صفحات تجديد نظركنید. **Demographics**  $\uparrow$ - $\uparrow$ - $\xi$ نشان دهنده بررسی اجمالی بازديد كنندگان بر اساس سن و جنسیت است.

### Geo  $\mathbf{y} - \mathbf{y} - \mathbf{z}$

اين بخش زبان و محل بازديد كنندگان وب سايت شما را نمايش می دهد.

### **Behavior**  $\epsilon$ - $\tau$ - $\epsilon$

اين گزارش به شما اطالع می دهد كه:

- اغلب بازديد كنندگان چطور به سايت شما می آيند.
- بازديد كنندگان چه مدت در وب سايت شما می مانند.
- چه تعداد صفحاتی را در زمانی كه هستند مشاهده میکنند.

### **Technology 5-2-4**

اطالعات بیشتري در مورد مرورگر و سیستم عامل بازديد كنندگان در هنگام بازديد از وب سايت را در اختیار شما قرار می دهد.

### Mobile  $7-\gamma-\epsilon$

اين قسمت تعداد بازديد كنندگانی كه از دسکتاپ، موبايل و تبلت براي مشاهده وب سايت شما استفاده كرده اند را مشخص می كند.

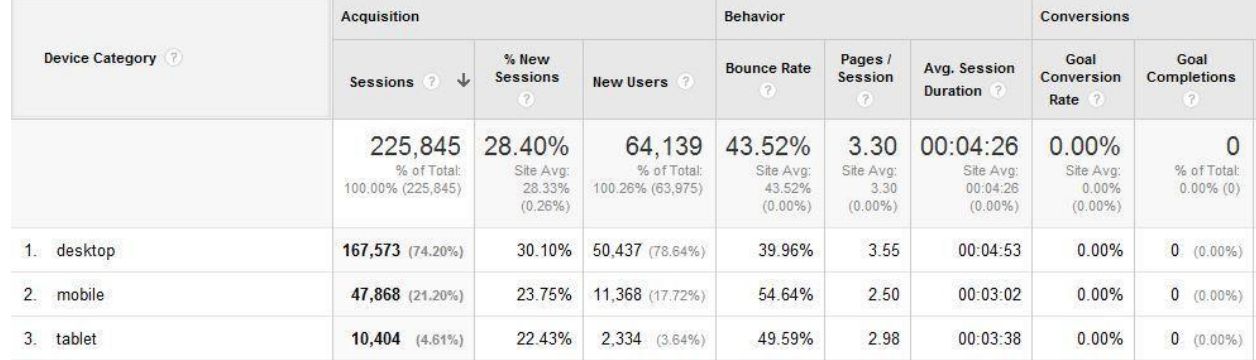

**7-2-4 به اشتراک گذاری حساب کاربری**

شما میتوانید حساب كاربريتان را میان افرادي كه می خواهید به اشتراک بگذاريد. براي دادن امکان دسترسی به يک كاربر وارد بخش 'admin' شويد و بر روى `user management` كليک كنيد.

**7**

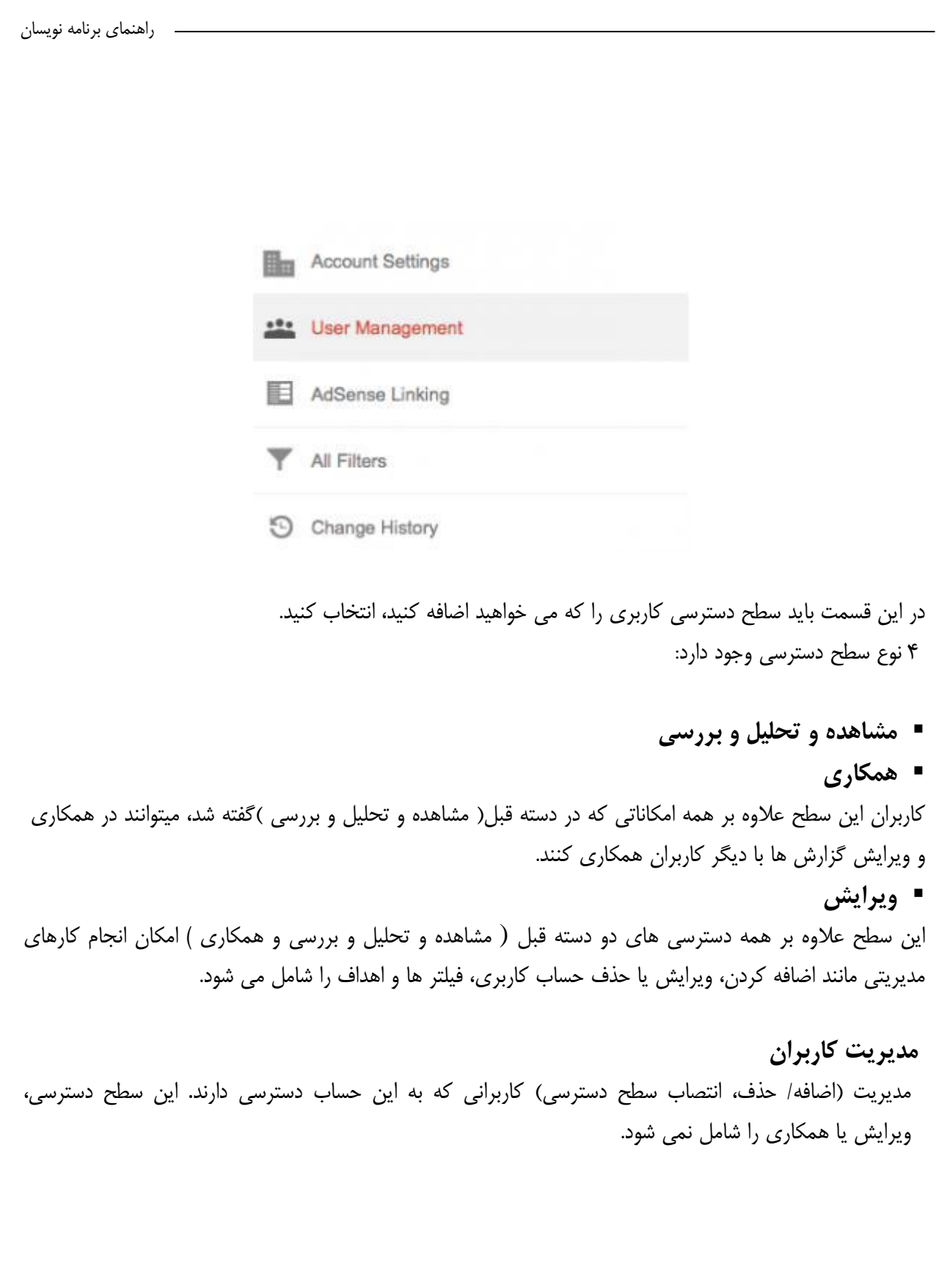

<span id="page-8-0"></span>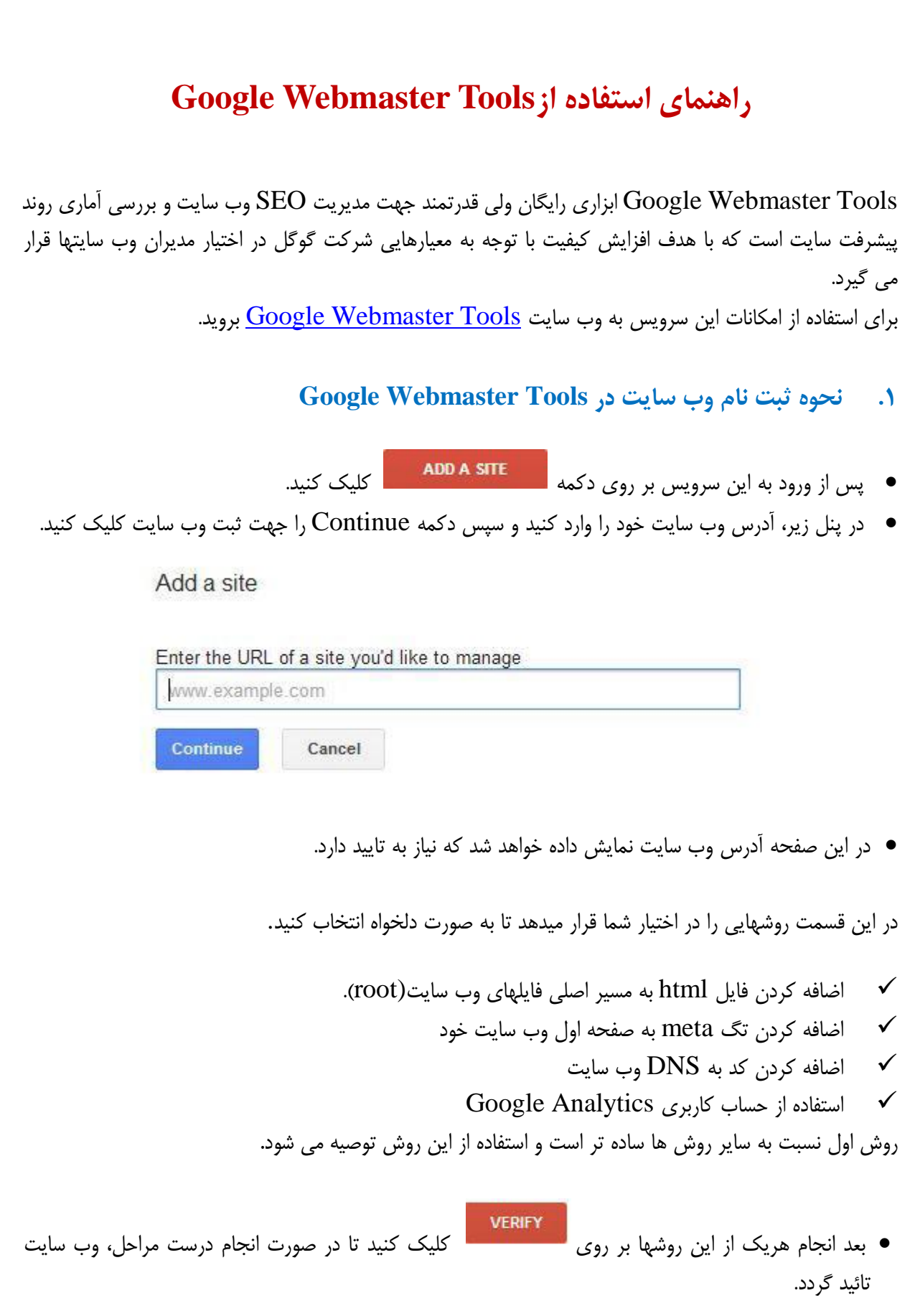

### **Google Webmaster Tools امکانات .2**

وبمستر تولز داراي امکانات فراونی است كه پركاربردترين آنها به شرح ذيل است:

- كنترل لینک هاي وب سايت.
- لیست وب سايت هايی كه به وب سايت شما لینک داده اند.
- لیست صفحات وب سايت كه توسط گوگل ايندكس شده اند.
- لیست لینک هاي كه باعث بروز خطاهاي مختلف از جمله 404 شده اند.
	- لیست صفحاتی كه ربات گوگل به آنها دسترسی ندارد.

براي ديدن ساير امکانات و سرويس هاي وبمسترتولز حتما در آن ثبت نام كنید!

### **Google Webmaster Tools با Google Analytics مقایسه .3**

گوگل آنالیتیک بازديد كنندگان وب سايت را اندازه می گیرد و اطالعاتی از اينکه چه كسانی كاربران سايت هستند و چه چیزي از وب سايت میخواهند را فراهم می كند در حالیکه گوگل وبمستر تولز اطالعات و گزارش هايی در رابطه با اينکه صفحات شما در گوگل چطور به نظر می رسند را فراهم می كند.

### **Webmaster Tools و Google Analytics اتصال نحوه .4**

وار دAnalytics Google شويد.

.شويد Traffic Sources ===> Search Engine Optimization ===> Queries قسمت وارد

.كنید كلیک set up webmaster tools data sharing دكمه روي بر

هنگامی كه اين ارتباط تکمیل شود شما اطالعاتی بیشتر در هر كدام از اين دو ابزار مشاهده خواهید كرد براي مثال گوگل وبمستر تولز ممکن است اطلاعات كاربرانی كه جاواسكريپت را غير فعال كرده اند را نيز مورد بررسی قرار میدهد.

# <span id="page-10-0"></span>**( Search Engine Optimization) SEO با آشنایی**

 SEO يا بهینه سازي براي موتورهاي جستجو به مجموعه اي از فعالیتها گفته میشود كه صفحات سايت يا كّل يک وب سايت را به منظور داشتن رتبه بهتر در رتبه بندي موتور هاي جستجو و داشتن موقعیت باالتر در نتیجه جستجو بهینه می كند .در واقع SEO راهکارهايی براي بهبود و ارتقا يک وب سايت است ، به منظور افزايش تعداد بازديد كنندگانی كه از طريق جستجو به وب سايت آمده اند.

شاخص هاي متعددي در SEO تاثیر گذار هستند، از كلماتی كه در صفحه وجود دارند، تا پیوند هايی كه از وب سايت هاي ديگر به سايت شما برقرار شده اند.

در حقیقت SEO راهکاري است براي اطمینان حاصل كردن از اينکه ساختار وب سايت شما توسط موتور هاي جستجو قابل فهم می باشد SEO .فقط مربوط به موتور هاي جستجو نیست بلکه مربوط به كاربران نیز می باشد. از لحاظ مفهومی راهکارهاي بهبود وب سايت براي موتورهاي جستجو به دو دسته تقسیم می شوند:

### **.1 SEO page on( بهینه سازی در صفحه(**

اين دسته از فاكتورها مربوط به محتواي صفحه و عناصري است كه در يک صفحه وجود دارند .به همین دلیل مدير وب سايت كنترل بیشتري بر آنها داشته و می تواند آنها را به سادگی بهبود دهد .اين عوامل در رتبه بندي وب سايت ها توسط موتور هاي جستجو تاثیر گذار هستند . تعدادي از اين فاكتورها، شامل فراهم آوري محتواي مفید، انتخاب درست كلمات كلیدي، قرار دادن كلمات كلیدي در مکان مناسب، اختصاص عنوان مناسب براي هر صفحه و .. . می باشد.

## **.2 SEO page off( بهینه سازی خارج از صفحه(**

راهکارهاي ديگري كه مستقیما مربوط به محتوا و المان هاي موجود در صفحه وب سايت نمی شوند، به عنوان خارج از صفحه شناخته می شوند .معمولا بهینه سازی اين عوامل پیچیده تر از عوامل موجود در صفحه وب سايت $\rm{SEO}$ می باشند .تعدادي از اين موارد شامل، ساخت لینک، افزايش محبوبیت لینک ها، تبادل لینک و ... می باشند.

### **عوامل موفقیت درSEO**

در راه رسیدن به موفقیت در فرايند بهبود سايت براي موتورهاي جستجو عوامل متعددي وجود دارند كه در دو گروهی كه در قسمت قبل معرفی شدند دسته بندي می شوند .در ادامه مهمترين عوامل موجود را بررسی می كنیم. نکته مهمی كه مديران وب سايت ها بايد به خاطر داشته باشند اين است كه فرايند بهبود وب سايت براي موتورهاي جستجو يک فرايند مستمر است كه بايد به صورت مداوم انجام گیرد و تمام عواملی كه در ادامه بررسی شده اند بايد همواره در وب سايت بررسی شده و بهبود يابند.

### **.1 عوامل بهینه سازی داخل صفحه ای**

## **.1.1 عوامل محتوایی**

مهمترين عامل موجود در صفحه كه بیشترين تاثیر را در بهبود جايگاه يک وب سايت در نتايج جستجو دارد، محتواي صفحه می باشد .يک محتواي خوب ابعاد مختلفی دارد كه مديران وب سايت بايد در هنگام تولید محتوا همه آنها را در نظر بگیرند.

## **.1.1.1 کیفیت محتوا**

كیفیت محتواي موجود در صفحه داراي بیشترين اهمیت در اين بخش می باشد .در تمامی متونی كه به بحث بهبود وب سايت براي موتورهاي جستجو می پردازند محتواي صفحه به عنوان مهمترين عامل مطرح شده و به شدت بر روي اين مهم تاكید شده است .يک متن مناسب بايد ويژگی هاي زير را دارا باشد:

متن مناسب بايد تقاضاي مخاطب را برآورده كند.

 يک متن مناسب بايد به صورت يک صفحه وب ارائه شده باشد كه بتوان از جاي ديگر به آن پیوندي را برقرار كرد. از ديدگاه جستجوگر ها اگر نتوانیم به يک محتوا از طريق يک آدرس يکتا دسترسی داشته باشیم .آن محتوا گذشته از راهنما و اينکه به چه میزان براي تولید آن زمان صرف شده و تا چه اندازه براي مخاطب مفید است، محتواي خوبی نیست و در نتايج جستجو جايگاه خوبی نخواهد داشت .حتی ممکن است محتواي مورد نظر در نتايج جستجو هیچ جايگاهی نداشته باشد.

اگر نتوان به يک متن پیوندي در وب برقرار كرد، موتور هاي جستجو به اين صفحه رتبه اي نمی دهند و در نتیجه آن مطلب نمیتواند افرادي را به وب سايت شما بکشاند .متاسفانه اين مساله در وب سايت ها بسیار اتّفاق می افتاد به عنوان مثال متن ها و مقاالتی كه فقط در صورت عضو بودن كاربر در وب سايت نشان داده می شوند از اين دسته اند.

در متن صفحات بايد قواعد زبان و نگارش را رعايت كرد.

 در صفحات فارسی بايد از كاراكتر فارسی" ي "و" ک "كه با كیبورد فارسی استاندارد تايپ شده اند استفاده كرد. يا در صورت امکان بايد از ابزار مديريت محتوايی براي وب سايت استفاده كرد كه در صورتی كه اين حروف به اشتباه با كاراكتر عربی تايپ شدند آنها را به صورت خودكار با كاراكتر فارسی جايگزين كند.

■ دقت در اتصال حروف و كلمات در متن فارسی مقالات (چسبیدن ها، نبود فاصله بین كلمات و … )

## **.1.1.2 تحقیق در مورد کلمات کلیدی**

ابزارهاي رايگان متعددي جهت تحقیق در مورد كلمات كلیدي وجود دارند، كه مديران وب سايت ها بايد قبل از تولید محتوا براي وب سايت كلمات كلیدي مورد استفاده در متون را توسط اين ابزارها بررسی كنند تا مطمئن شوند محتواي تولید شده، توسط كاربران( از طريق جستجو )قابل دسترس باشد.

### **.1.1.3 استفاده از کلمات کلیدی در متون**

تولید كنندگان محتواي وب سايت ها بايد از كلمات كلیدي كه در مرحله تحقیق مشخص شده اند، در متون خود استفاده كنند .اين كار باعث می شود كاربران با جستجوي كلمات در موتورهاي جستجو با احتمال بیشتري صفحه مورد نظر را يافته و به وب سايت شما راه يابند.

## **.1.1.4 درگیر کردن کاربران با وب سایت**

يک نکته مهم در هر وب سايت اين است كه، آيا كاربران براي خواندن مطالب وب سايت شما، وقت میگذارند يا سريع صفحه را می بندند؟ آيا بازديد كنندگان زمانی را صرف خواندن محتوا كرده اند يا به سرعت صفحه را ترک كرده اند؟ تعداد كلیک هايی كه كاربران موتورهاي جستجو، بعد از مشاهده نتیجه، بر روي لینک وب سايت شما می كنند و تعداد كاربرانی كه پس از مراجعه به وب سايت شما وب سايت را در همان لحظه ترک می كنند، گوياي اين موضوع می باشد. براي دستیابی به اين اطالعات میتوانید از ابزارهايی مانند گوگل آنالیتیکز استفاده كنید .اين ابزار بصورت كامل در بخشهاي قبلی اين مستند معرفی شده است.

تعامل فقط محدود به محتواي صفحه نمی شود بلکه طراحی صفحات نیز به همان اندازه مهم است .خوانايی مطلب شامل طرح صفحه، اندازه فونت، فاصله خطوط نیز مهم و تاثیر گذر است همچنین استفاده از لینک هاي مرتبط با موضوع میتواند در اين تعامالت موثر باشد.

## **.1.1.5 محتوای نو و تازه**

آيا صفحات وب سايت شما داراي محتواي جديد هستند؟ وب سايت هايی با محتواي قديمی كه به روز رسانی نشده اند معموال نتايج خوبی را در موتورهاي جستجو نخواهند گرفت .به همین دلیل بهتر است كه گردانندگان وب سايت ها مطالب جديد را به صورت منظم و مکرر منتشر كنند .همچنین اين مطالب جديد بايد باعث جذب خوانندگان شود .و از نظر خوانندگان، وب سايت شما بايد يک منبع غنی و قابل اعتماد باشد .تنها راه رسیدن به اين هدف تولید محتواي غنی به صورت منظم می باشد.

## **.1.2 زبان نشانه گذاری صفحات )HTML)**

صفحات وب توسط زبان نشانه گذاري ابرمتن ايجاد می شوند .المان هاي موجود در صفحات و سبک نوشتن اين زبان نشانه گذاري در رتبه بندي وب سايت ها در نتايج جستجو تاثیر می گذارد .اين زبان نشانه گذاري شامل المان هاي استانداردي است كه با نام تگ شناخته می شوند .افرادي كه مديريت يک وب سايت را برعهده دارند الزم است تا حدي با اين زبان نشانه گذاري و تگ هاي مهم مورد استفاده در آن آشنا باشند .در ادامه مهمترين عواملی كه در پیاده سازي يک صفحه توسط زبان نشانه گذاري ابرمتن بايد رعايت شود توضیح داده شده اند.

# .1.2.1 **عنوان صفحه**: يکي از تگ هاي مهم موجود در صفحه، تگ عنوان (title) است. اين تگ حتما بايد در صفحه موجود بوده و در متن آن بايد از كلمات كلیدي مرتبط با متن صفحه استفاده كرد.

تگ عنوان بايد يک پیغام واضح در مورد صفحه تان به موتور هاي جستجو بدهد .بايد شامل كلمات كلیدي( كلمات و عبارتی كه بیشترین جستجو را داشته اند) باشند .برای مثال اگر مقاله شما در مورد موفقیت در رشته مهندسی كامپیوتر است عنوان شما بايد" چطور در رشته مهندسی كامپیوتر موفق شويم "يا" راز هاي موفقیت در رشته مهندسی كامپیوتر "باشد.

بايد توجه داشته باشید كه متن موجود در اين تگ توسط كاربر در متن صفحه ديده نمی شود .الزم به ذكر است كه بهتر است طول عنوان صفحه كمتر از 55 كاراكتر باشد .

## **.1.2.2 شرح صفحه:**

يکی از تگ هايی كه در صفحه استفاده می شوند تگ شرح (Description (می باشد كه مجددا در متن صفحه توسط كاربر قابل ديدن نیست ولی به دلیل اينکه موتورهاي جستجو معموال متن آن را در نتايج جستجو نشان می دهند داراي اهمیت است .به همین دلیل بهتر است در متن اين المان توضیحات مناسبی در مورد محتواي صفحه ارائه دهید . اين متن بايد براي هر صفحه از وب سايت شما يکتا باشد و نبايد صفحات مختلف وب سايت از متن يکسانی استفاده كنند. شرح صفحه تاثیري در بهبود جايگاه صفحه در نتايج جستجو ندارد ولی يک متن مناسب باعث می شود كاربران بیشتري بر روي لینک نتیجه سايت شما در صفحه جستجو كلیک كنند.

الزم به ذكر است كه براي نوشتن توصیف هر صفحه از تگ <"description="name meta <استفاده می كنیم و طول متن آن بهتر است بین 150 تا 160 كاراكتر باشد.

### **.1.2.3 هدرها یا عناوین:**

عنوان ها در محتواي صفحات از اهمیت زيادي برخوردارند .كاربران وب سايت ها پیش از خواندن يک صفحه ابتدا عناوين صفحه را مرور می كنند و بر اساس آنها تصمیم به خواندن ادامه مطلب می گیرند .موتورهاي جستجو هم از اين قاعده پیروي می كنند و به متن عناوين مختلف موجود در محتواي صفحه اهمیت می دهند.

در زبان نشانه گذاري كلمات وب براي مشخص كردن عناوين در متن از تگ هاي 1h تا 1h6 استفاده می كنند .از نظر موتورهاي جستجو متن موجود در تگ 1h بیشترين اهمیت را دارد و چنانچه از كلمات كلیدي در متن اين تگ استفاده كنید نتیجه بهتري خواهید گرفت.

### **.1.2.4 ساختار صفحه:**

ساختار تشکیل دهنده كدهاي يک صفحه بايد از استاندارد زبان نشانه گذاري پیروي كند .هر اندازه كه كدهاي تشکیل دهنده يک صفحه استاندارد تر باشند نتايج بهتري در موتورهاي جستجو براي آن صفحه می توان متصور شد .بنابراين همیشه بايد در نظر داشته باشید كه استانداردهاي زبان نشانه گذاري مورد استفاده را رعايت كرده و توسط ابزارهاي موجود از صحت آنها اطمینان حاصل كنید .همانطور كه در بخش استانداردهاي فنی ذكر شده است، پیشنهاد ما استفاده از ابزار validator.w3.org است.

### **.1.2.5 استفاده بیش از حد از کلمات کلیدی**

استفاده بیش از حد از كلمات كلیدي در صفحات تاثیر منفی بر روي رتبه سايت در نتايج جستجو دارد .سعی كنید كه از كلمات مورد نظر خود به اندازه كافی استفاده كنید و از تکرار بی مورد آنها پرهیز كنید.

### **.1.2.6 پنهان کردن کلمات کلیدی با ترفندهای مختلف**

برخی مديران وب سايت ها با تغییر رنگ متون به رنگ پس زمینه سايت تالش می كنند متونی را از ديد كاربر سايت مخفی كنند و كلمات كلیدي را در اين متون تکرار كنند .اين كار تاثیر منفی بر روي رتبه سايت در موتورهاي جستجو دارد .امروزه موتورهاي جستجو بسیار هوشمند شده اند و اين چنین فعالیت هايی را تشخیص می دهند. موتور هاي جستجو هیچ چیز پنهانی را دوست ندارند آن ها میخواهند هر چیزي را كه يک كاربر می بیند، ببینند .بنابراين از متن هاي پنهانی استفاده نکنید.

## **.1.2.7 سایر قوانین و اصولی که باید در زبان نشانه گذاری رعایت شود**

- عدم استفاده از فايلهاي فلش براي ساخت صفحات سايت
	- عدم استفاده از frame ها در صفحات
		- استفاده مناسب و صحیح ازCSS
	- $Java$  Script استفاده مناسب و صحیح از
		- Google Analytics از استفاده
	- Google Webmaster Tools از استفاده
- وجود فهرست راهبري وب سايت در باال يا پايین صفحات )breadcrumb)
- قراردادن خوراک RSS در وب سايت :براي معرفی اطالعات جديد در وب سايت استفاده از RSS راه ايده آلی براي ايجاد لینک هاي بازگشتی به وب سايت است كه باعث بهبود رتبه وب سايت می شود.
- تعريف صفحه 404 در قالب فرمت صفحات وب سايت و دادن پیغام مناسب و قراردادن لینک بازگشت در اين صفحه
	- تصاوير:

o در تگ <img <بايد از ويژگی alt استفاده كرد. در تگ  $\langle {\rm img} \rangle$  بايد از كلمات كليدي استفاده كرد. o همه فايلهاي تصاوير را بايد در يک فولدر مانند images قرار داد. o نام گذاري صحیح و مناسب فايلهاي تصاوير )عدم استفاده از كاراكترهاي فارسی، فاصله، عالمت سوال و ...(

### **.1.3 فنی**

مسائل فنی متعددي هم در پیاده سازي و اداره وب سايت وجود دارد كه در ادامه به آنها می پردازيم.

## **.1.3.1 دسترسی موتورهای جستجو**

همیشه بايد از خود بپرسید آيا موتورهاي جستجو به راحتی می توانند وب سايت شما را مرور كنند؟ موتور هاي جستجو ربات هايی به نام خزنده داردن كه كار آنها مرور صفحات وب می باشد .در اين فرايند يک كپی از صفحات در پايگاه داده موتور جستجو ذخیره می شود .به اين كپی ايندكس نیز گفته می شود .وقتی كاربر جستجويی را انجام می دهد موتور جستجو در اين پايگاه داده همه مطالب مرتبط را پیدا می كند و از بین آن ها تعدادي كه فکر می كند بهترين هستند را انتخاب می كند و اول نمايش می دهد. اگر ربات خزنده موتور جستجو به وب سايت شما دسترسی نداشته باشد در نتیجه صفحات وب سايت شما را نمی تواند

ايندكس كند و وب سايت شما در نتايج جستجو جايگاهی نخواهد داشت. استفاده از فايل txt.robot ،براي لینک هاي داخلی و مشخص كردن صفحات خاصی كه نیازي به ايندكس شدن ندارند، براي موتور جستجو میتواند در بهبود عملکرد موثر باشد.

## **txt,Robot: فایل کنترل ربات**

فايل ربات يک فايل متنی ساده است كه قواعدي را براي ربات هاي خزنده موتورهاي جستجو مشخص می كند .اين فايل به خزنده ها میگويد به چه آدرس هايی میتوانند دست يابند و به چه آدرس هايی نمیتوانند دسترسی پیدا كنند.

## **.1.3.2 محتوای تکراری در وب سایت**

برنامه اي كه مديريت محتواي وب سايت شما را به عهده دارد بايد بتواند به خوبی محتواي تکراري وب سايت را مديريت كند .به عنوان مثال از تولید آدرس هاي مختلف براي يک صفحه جلوگیري كند .چنانچه از يک صفحه چندين ورژن وجود دارد تنها يک ورژن در دسترس موتور هاي جستجو قرار گیرد .همچنین بهتر است اطالعات قديمی در بخش آرشیو وب سايت نگهداري شود.

**.1.3.3 سرعت صفحات وب سایت** موتورهاي جستجو به سرعت لود شدن صفحات سايت و سرعت پاسخ دهی از سمت سرور اهمیت می دهند و هرچه سرعت وب سايت شما بیشتر باشد نتايج بهتري در موتورهاي جستجو خواهید گرفت. **.1.3.4 آدرس صفحات** آيا آدرس صفحات وب سايت)URL )كوتاه و معنادار و مرتبط به عنوان صفحه مورد نظر هستند؟ در تولید آدرس صفحات عوامل زير موثر هستند: استفاده از كلماتی كه می خواهید كاربران به وسیله آنها به سايت شما كشانده شوند( كلمات كلیدي )در آدرس صفحات كم كردن تعداد "/" ها در آدرس صفحه عدم بکارگیري كاراكترهاي خاص در آدرس مانند"-" or "?" ,"% ","\$ ","&" در صورت امکان از زيردامنه براي درج مطالب وب سايت استفاده نکنید .به عنوان مثال براي ايجاد وبالگ استفاده از .شود می توصیه http://blog.example.com جاي به http://example.com/blog آدرس **.1.3.5 نسخه مخصوص تلفن هوشمند**

امروزه بسیاري از كاربران محتواي وب را توسط گوشی هاي هوشمند و تبلت ها مرور می كنند .موتورهاي جستجو هم به اين نکته اهمیت می دهند .به همین دلیل پیشنهاد می دهند نسخه موبايل وب سايت خود را نیز آماده كنید و سعی كنید همواره وب سايت شما در ابزارهاي مختلف به خوبی ديده شود.

## **.2 عوامل بهینه سازی خارج صفحه ای**

## **.2.1 لینک ها**

لینک هاي ورودي و خروجی وب سايت اهمیت بسیار زيادي در رتبه بندي توسط موتورهاي جستجو دارد .موتورهاي جستجو پیوندهاي وب سايت را از ابعاد مختلفی بررسی می كنند كه در ادامه به آنها می پردازيم.

## **.2.1.1 کیفیت لینک ها**

كیفیت و محبوبیت لینک هاي ورودي به وب سايت از اهمیت زيادي برخوردار است .موتور هاي جستجو همه پیوندهاي اشاره شده به وب سايت را می شمارد اما همه لینک ها را به يک اندازه ارزش گذاري نمیکند لینک هاي با كیفیت بهتر ارزش بیشتري دارند.

كیفیت يک لینک را دو معیار تعیین می كند .اول اينکه اين پیوند از چه وب سايتی به صفحه شما برقرار شده .يک پیوند از يک وب سايت بزرگ نسبت به پیوندي كه از يک وب سايت كوچک، براي مثال در قسمت ارسال نظر برقرار شده باشد ارزش بیشتري دارد .حتی پیوندي كه در وب سايتی قرار دارد كه به نوعی موضوع آن مرتبط با وب سايت شما است، ارزش بیشتري دارد .همچنین داشتن لینک از وب سايت هايی مانند ويکی پديا می تواند تاثیر مثبتی در رتبه بندي وب سايت شما داشته باشد.

هنگام ايجاد پیوند از صفحات وب سايت خودتان به وب سايت هاي ديگر نیز بايد نکاتی را در نظر بگیريد .به عنوان مثال زمانی كه می خواهید به صفحاتی كه قابل اعتماد نیستند و ممکن است پس از مدتی حذف شوند لینک دهید، از ويژگی nofollow استفاده كنید .اين ويژگی كه در تگ لینک استفاده می شود به موتورهاي جستجو می گويد كه مسیر لینک مربوطه را تعقیب نکنند.

## **.2.1.2 متن لینک ها**

متن پیوندهايی كه به وب سايت شما در وب سايت هاي ديگر داده شده اند اهمیت زيادي دارند .متن لینک ها يک عامل قدرتمند در رتبه بندي سايت است .متن يک لینک چیزي است كه موتور هاي جستجو از آن به عنوان راهی براي شناخت يک وب سايت از طريق توصیف وب سايتی ديگر استفاده می كند.

### **.2.1.3 تعداد لینک ها**

تعداد پیوندهايی كه به وب سايت شما از وب سايت هاي ديگر وجود دارد، نیز در رتبه وب سايت موثر است .اين فاكتور اگر از طريق وب سايت هاي مختلف باشد تاثیر بیشتري نیز در رتبه وب سايت دارد براي مثل اگر به وب سايت شما از چندين وب سايت مختلف پیوند ورودي دريافت كند، رتبه بهتري میتواند كسب كند تا از يک وب سايت تعداد بسیار زيادي پیوند داشته باشد.

# **.2.1.4 اعتبار وب سایت های لینک دهنده** موتور هاي جستجو بر اساس الگوريتم هاي پیچیده اي كه دارند درجه اي از اعتبار و قابل اطمینان بودن را براي هر وب سايت در نظر می گیرند .اين الگوريتم ها احتماال بر اساس اعتبار پیوند هاي ورودي و صفحات اجتماعی وب سايت ها و عوامل متعدد ديگري اين عامل را محاسبه می كنند .اما هیچ كس الگوريتم هاي آنها را دقیقا نمی داند. عوامل زير در اعتبار وب سايت تاثیر گذر می باشند.

- نوع پیوندهاي دريافتی ( كیفیت يا تعداد پیوندها)
	- فعالیت و حضور در شبکه هاي اجتماعی
- زمانی كه بازديدكنندگان وب سايت براي خواندن مطالب وب سايت صرف می كنند

### **.2.1.5 تاریخچه وب سایت**

موتور هاي جستجو به طور پیوسته سايت شما را مشاهده میکنند آن ها می دانند وب سايت شما چه مدتی فعال بوده است .در اين مدت چه مطالبی منتشر كرده ايد و كاربران چگونه با سايت شما تعامل داشته اند. چنانچه اشتباهی در وب سايت شما رخ دهد و مطالب غیر مرتبطی منتشر شود .يا مواردي كه در رتبه سايت تاثیر منفی دارد را در سايت خود داشته باشید موتورهاي جستجو آنها را به خاطر داشته و ممکن است در آينده تاثیر منفی بر روي وب سايت شما داشته باشد.

## **.2.1.6 دزدی مطالب از وب سایت های دیگر**

كپی كردن اطالعات از وب سايتهاي ديگر باعث كاهش رتبه وب سايت و مخدوش كردن اعتبار آن می شود .به همین دلیل بايد از انجام اين كار خودداري كرد .در صورتی كه الزم است از مطلب يک وب سايت ديگر استفاده كنید بهتر است وب سايت منبع ذكر شود.

### **.2.2 شبکه های اجتماعی**

امروزه شبکه هاي اجتماعی و مطالبی كه از وب سايت شما در آنها به اشتراک گذاشته شده است از اهمیت بااليی برخوردارند .موتورهاي جستجو به مطالبی كه از وب سايت شما در شبکه هاي اجتماعی به اشتراک گذاشته شده اند اهمیت می دهند اما قوانینی نیز براي اين كار وجود دارد.

### **.2.2.1 اعتبار شبکه اجتماعی**

همانطور كه موتور هاي جستجو همه لینک ها را به يک اندازه ارزش گذاري نمیکنند، همه حساب هاي كاربري در شبکه هاي اجتماعی را نیز به يک اندازه ارزش گذاري نمیکنند.

### **.2.2.2 اشتراک گذاری**

مشابه با لینک ها، به اشتراک گذاشتن در شبکه هاي اجتماعی نیز موثر است و باعث میشود كه افراد بیشتري يا مطالب وب سايت و شما آشنا شوند.

### **.3 کلمات کلیدی**

كلمات كلیدي مرتبط و مناسب می تواند به شما در دستیابی به قرار گرفتن در باالترين رده بندي موتور هاي جستجو كمک كند و به شما كمک می كند افرادي كه به محتواي وب سايت و محصوالت شما عالقه مند هستند را جذب كنید. راهنماي برنامه نويسان **چطور بهترین کلمات کلیدی را برای وب سایتتان انتخاب کنید؟** .1 كلمات كلیدي تمركز وب سايت شما را مشخص می كنند.ابتدا كلمات كلیدي را در فرآيند ايجاد وب سايتتان انتخاب كنید .انتخاب كلمات كلیدي بسیار شبیه به نوشتن هدف سايت به صورت كوتاه می باشد .2 براي اين منظور از خودتان سواالت زير را بپرسید: هدف وب سايت چیست؟)وب سايت بر چه موضوعی تمركز دارد( چرا اطالعات وب سايت با ارزش است ؟ مخاطبان شما چه كسانی هستند؟ پاسخ به اين سواالت به شما در انتخاب كلمات كلیدي مناسب كمک می كند . چون شما را مجبور می سازد در رابطه با محتواي وب سايت و مخاطبان آن فکر كنید. .3 تحقیق در باره شهرت كلمات كلیدي ابتدا محبوب ترين و مشهورترين موتور هاي جستجو را انتخاب كنید و ببینید هر كدام از كلمات كلیدي چه تعدادي نتیجه برمی گرداند. .4 استفاده از كلمات كلیدي در در صفحات وب سايتتان: نکاتی كه در استفاده از كلمات كلیدي بايد رعايت كرد: كلمات كلیدي را به هر دو صورت جمع و مفرد در محتواي سايتتان استفاده كنید به منظور بالا بردن رتبه جستجو از كلمات كلیدى به طور مكرر و بى معنى استفاده نكنید  $\checkmark$  از كلمات كلیدي پر طرفداري كه به متن شما نمیخورند استفاده نکنید موتور هاي جستجو با اين روش ها آشنا هستند و وب سايت هاي كه از اين روش ها استفاده میکنند را تحريم میکنند استفاده از كلمات كلیدي بايد در حدود 1 تا4 در صد كّل متن باشد ساده ترين راه براي برسی میزان به كار گیري كلمات كلیدي استفاده از ابزار بررسی صفحات است. اگر يک كلمه كلیدي واقعا مورد نیاز است شما بايد بتوانید آن را چندين بار در صفحه تان استفاده كنید. چندين صفحه در ارتباط با يک مطلب كه چندين كلمه كلیدي را در خود بگنجاند، ايجاد نکنید .در عوض يک مطلب كه به خوبی نگرش شده است و چندين كلمه كلیدي را در خود جاي داده است استفاده كنید. كلمات كلیدي را در 50 كلمه اول قرار دهید .هنگامی كه وب سايت شما توسط موتور هاي جستجو ايندكس می شود . بیشتر بر ابتداي صفحه تاكید میکنند بنابراين مهم است كه كه اين قسمت مرتبط باشد به همین دلیل ضروري است كه كلمات كلیدي را در 50 كلمه اول مقاله تان قرار دهید.  $\text{Image}$  بکارگیری کلمات کلیدی در  $\sqrt{ }$ بکارگیري كلمات كلیدي بصورت Text Bold